# **OCSI Agent**

## 1. Introduction

### (Last update: 2021/01/26)

This document explains how to create a package for upgrading the OCS Inventory agent using OCS Inventory's deployment feature.

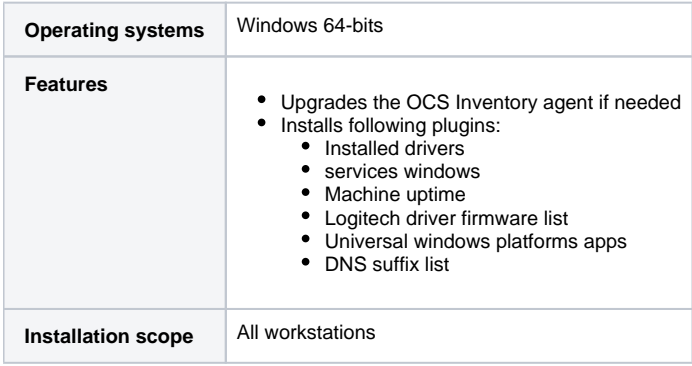

## 2. Procedure

## 2.1. Get the latest OCS Inventory agent binary

#### (Last updated: 2017/12/12)

Go to<https://github.com/OCSInventory-NG/WindowsAgent/releases>and download the zip file of the latest release (Note: do not download the portable version).

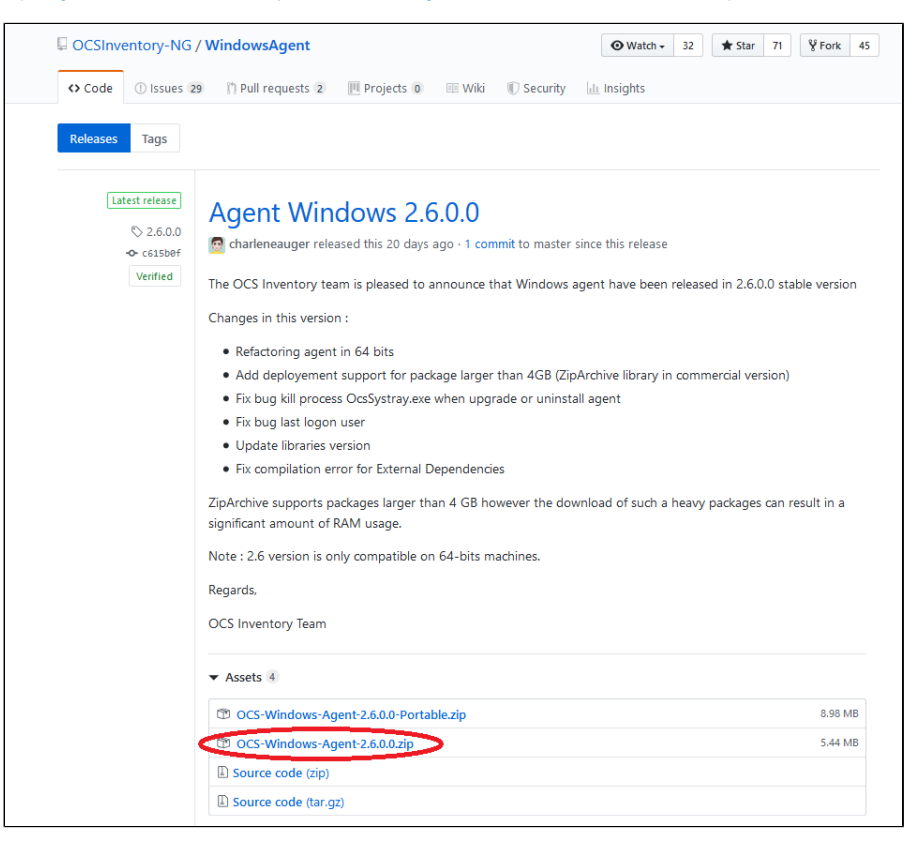

### 2.2. Get the latest version of the plugins

#### (Last updated: 2021/01/26)

Got to<http://plugins.ocsinventory-ng.org>and download the "Installed drivers", "Services Windows", "Scheduled Tasks", and "Machine Uptime" plugins.

Get the "Logitech Driver Firmware List" plugin from [Logitech List Firmware Drivers Plugin](https://intranet.belnet.be/display/LOGISTICS/Logitech+List+Firmware+Drivers+Plugin) (attached file "logitechfw.zip).

Get the "DNS Suffix List" plugin from \\office.fw.belnet.be\doc-logistics\OCSI Plugins\DNS suffix list Plugin.

Get the "Universal Windows Platforms apps" plugin from <https://github.com/PluginsOCSInventory-NG/Universal-Windows-Platforms-Apps/archive/master.zip>

(Last updated: 2022/01/18)

Create a folder called "ocsi" and a subfolder called "plugins".

Unzip the plugins you've downloaded, and copy the files located in the "agent" folder in the "ocsi\plugins" folder.

Extract the "OCS-Windows-Agent-Setup-x64.exe" file from the latest OCS Inventory agent binary archive you've downloaded at step 2.1

Create a file called install.ps1 with the following content:

#### **install.ps1**

```
# Find installation path (Servers install in %ProgramFiles(x86)% while workstations install on %ProgramFiles%)
$installedServicePath = (Get-ChildItem -Path 'Env:\ProgramFiles').Value + '\OCS Inventory Agent\OcsService.exe'
if (!(Test-Path -Path $installedServicePath)) {
     $installedServicePath = (Get-ChildItem -Path 'Env:\ProgramFiles(x86)').Value + '\OCS Inventory Agent\OcsService.
exe'
}
# Install newer version only if needed
$newVersion = (Get-Item ".\OCS-Windows-Agent-Setup.exe").VersionInfo.FileVersion
$installedVersion = (Get-Item $installedServicePath).VersionInfo.FileVersion 
if ($installedVersion -eq "" -or $newVersion -ne $installedVersion) {
     try {
         .\OCS-Windows-Agent-Setup-x64.exe /S /NOSPLASH /UPGRADE /SERVER=https://houdini.fw.belnet.be/ocsinventory 
/USER= /PWD=
    } Catch {
         # Error
         exit 1
     }
}
# Install plugins
$pluginsPath = (Get-ChildItem -Path 'Env:\ProgramFiles').Value + '\OCS Inventory Agent\Plugins'
if (!(Test-Path -Path $pluginsPath)) {
     $pluginsPath = (Get-ChildItem -Path 'Env:\ProgramFiles(x86)').Value + '\OCS Inventory Agent\Plugins'
     if (!(Test-Path -Path $pluginsPath)) {
         exit 2
     }
}
Copy-Item ".\plugins\*" -Destination $pluginsPath
```
Create a file called install.bat with the following content:

#### **install.ps1**

```
XCOPY /Y /E * C:\temp\
powershell.exe -ExecutionPolicy Unrestricted -NonInteractive -command "C:\temp\install.ps1"
```
Create a zip archive of the "ocsi" folder.

### 2.4. Package building parameters for OCS

#### (Last update: 2020/12/09)

Build the package as described in [OCS - Package deployement procedure,](https://intranet.belnet.be/display/LOGISTICS/OCS+-+Package+deployement+procedure) with the following parameters

- Name: OCSI Agent latest + plugins
- Description: <same as name>
- Operating System: WINDOWS
- Protocol: HTTP (default) • Priority: 5 (default)
- File: Upload the zip file created here above
- Action: Execute a file
- Command : install.bat

## 3. Known issues and bugs

(Last update: 2020/12/23)

Version 2.8 may not update itself properly. That should be fixed in version 2.9 [\(https://github.com/OCSInventory-NG/WindowsAgent/issues/202](https://github.com/OCSInventory-NG/WindowsAgent/issues/202))

## 4. References

### (Last update: 2019/06/20)

<https://wiki.ocsinventory-ng.org/07.OCS-Tools/OCS-Inventory-NG-Agent-Deployement-Tool/>